# aSV

**Amtliche Schulverwaltung** 

**Installation undAltdatenübernahme**

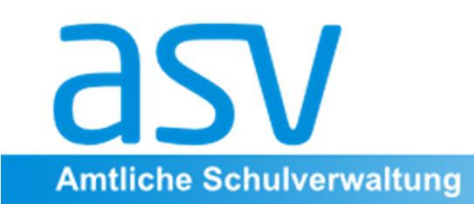

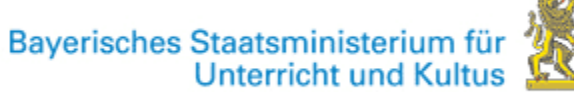

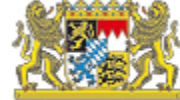

## **Grundsätzliches zuInstallation und Altdatenübernahme**

Die auf den folgenden Seiten zu findenden Darstellungen verstehen sich lediglich als knappe Übersicht. Ausführliche Beschreibungen finden sichunterwww.asv.bayern.dein der Wiki-Dokumentation!

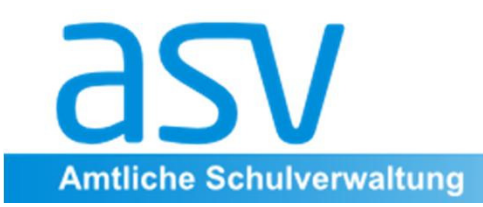

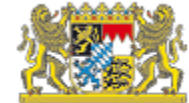

### **I. Installation**

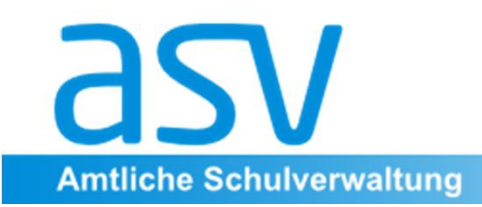

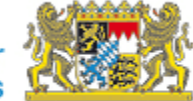

# **Technische Voraussetzungen**

Java-Laufzeitumgebung

- - PostgreSQL – Datenbanksystem (wird bei Mehrplatzinstallation benötigt)
	- -Konfiguration einer Firewall

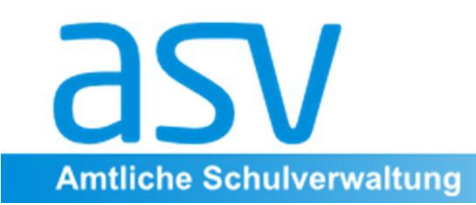

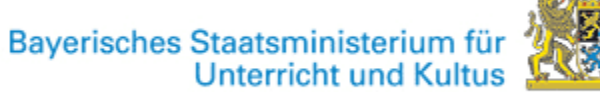

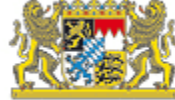

## **Installationsmöglichkeiten**

Die ASV kann in verschiedenen Varianten installiert werden. An den meisten Schulen wird sicherlich die Mehrplatz-Installation erfolgen.

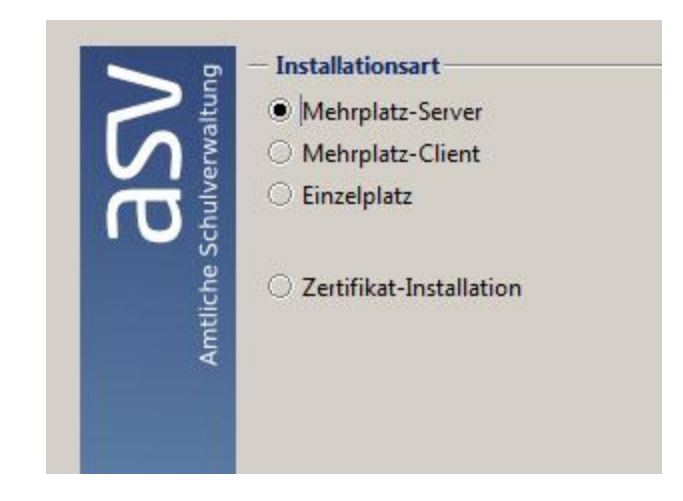

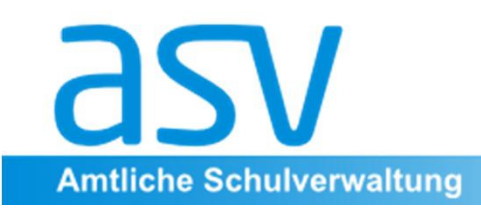

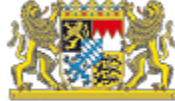

# **Mehrplatzinstallation I**

Diese Installationsart sollte im Regelfall dann zum Einsatz kommen, wenn es einen dedizierten DSS geben soll. Die Datenbasis bildet PostgreSQL 9.2. Aber auch dann, wenn auf der Serverhardware neben dem DSS auch ein ASV-Client installiert werden soll, ist diese Installationsart angebracht, da sie am flexibelsten ist und einer späteren Umstrukturierung nichts im Weg steht.

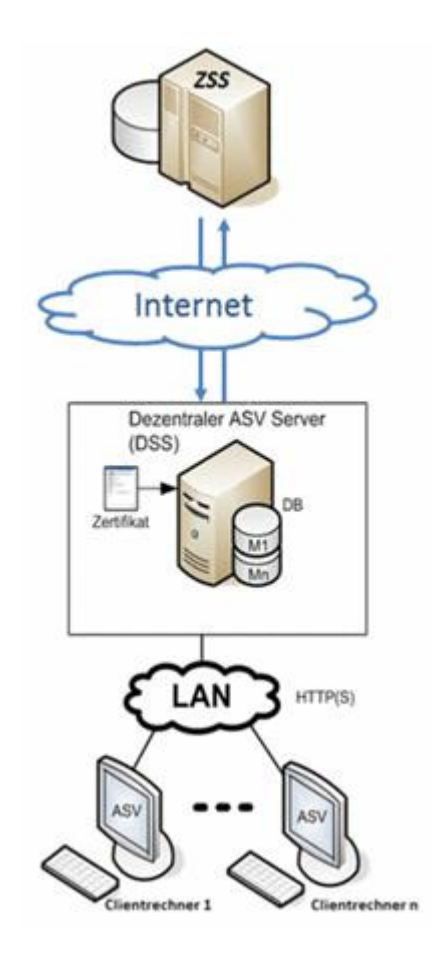

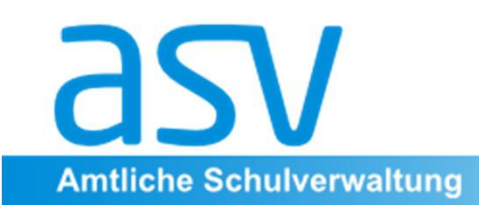

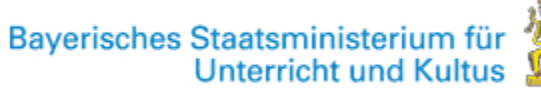

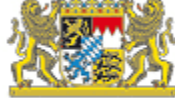

# **Mehrplatzinstallation II**

Die Mehrplatzinstallation läuft in zwei Schritten ab: 1. Installation der ASV-Serverkomponente (DSS) auf einem dedizierten Server oder auf einem Computer, der diese Aufgabe erfüllen soll. Dies kann prinzipiell auch der Sekretariatsrechner sein.

2. Installation eines oder mehrerer ASV-Clients. Dabei kann ein Client auch auf dem gleichen Rechnerwie der DSS installiert werden. Des weiteren können natürlich weitere Clients (Sekretariat, Konrektorat, Lehrerzimmer etc. angebunden werden).

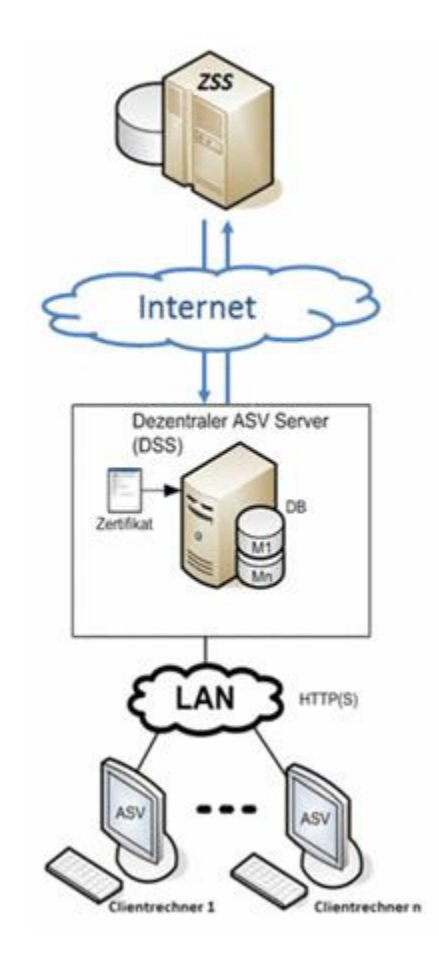

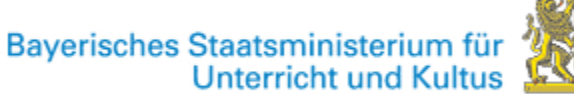

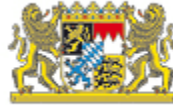

## **Mehrplatzinstallation IIIClientinstallation**

#### **Auf allen Rechner**, auf denen

Schulverwaltung stattfinden wird, muss der Mehrplatz-Client installiert werden.

Sie benötigen die IP des Servers.**Auf dem Server** muss in der Firewall der **Port 8765 für TCP** freigeschaltet

sein.

**Amtliche Schulverwaltung** 

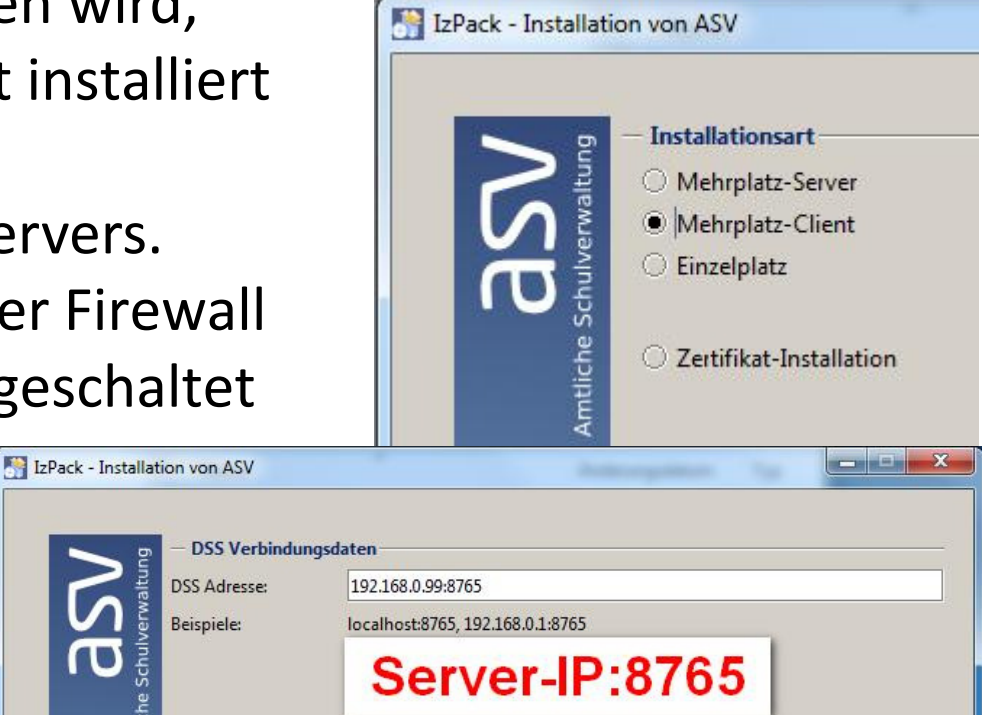

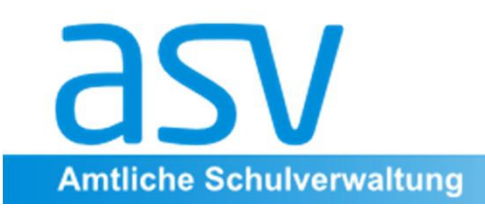

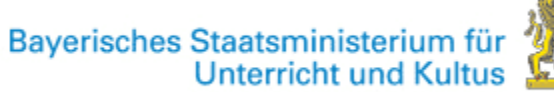

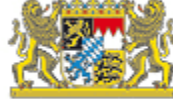

# **Einzelplatzinstallation**

Diese Installationsart ist nur für sehr kleine Schulen gedacht, bei denen ASV dauerhaft nur auf einem **einzigen** Computer laufen soll. Es ist nicht möglich, weitere Clients an diesen Computer anzubinden (z. B. Schulleitung UND Sekretariat).

Es wird deshalb dringend davon abgeraten, diese Installationsart im Produktivbetrieb an der Schule zu verwenden. Ein späteres Upgrade auf die ASV-Mehrplatzinstallation ist nicht möglich bzw. nur mit unverhältnismäßig hohem Aufwand möglich.

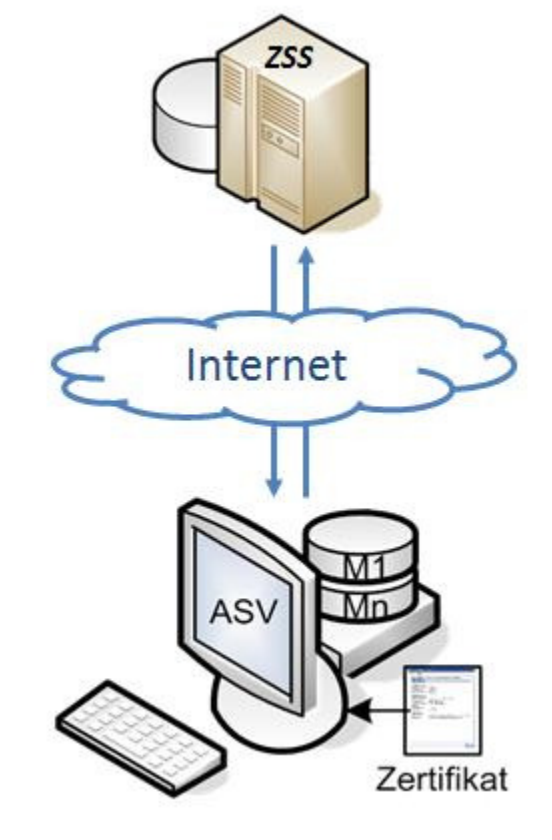

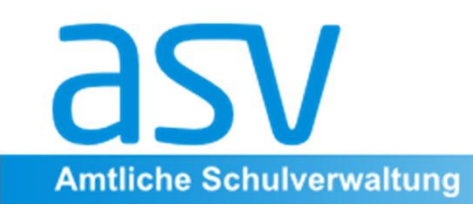

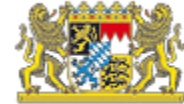

## **Installation des Heimarbeitsplatzes**

Zu dieser Installationsart finden Sie genaue Informationen im Wiki. Ein Heimarbeitsplatz kann erst dann installiert werden, wenn eine der zuvor beschriebenen Installationen erfolgt ist.Zum Start des Projekts steht der Heimarbeitsplatz noch nicht zur Verfügung!

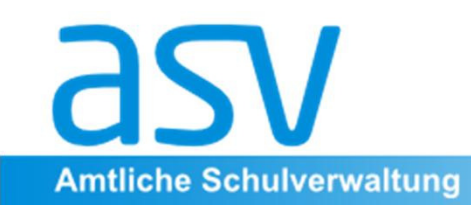

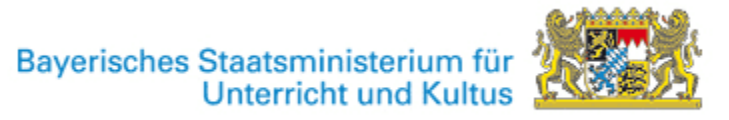

# **Installation des Zertifikats**

 Die Kommunikation zwischen DSS und ZSS findet verschlüsselt statt. Die Grundlage für die Verschlüsselung ist ein sog. *Zertifikat*, welches in Form einer Datei vorliegt. Das für die ASV verwendete Zertifikat ist dasselbe, welches bereits für den Zugang zum Schulportal (https://portal.schulen.bayern.de/) und die Kommunikation per OWA im Gebrauch ist.

Normalerweise wird das Zertifikat bei der Erstinstallation des DSS installiert. Es besteht aber auch die Möglichkeit, ein Zertifikat **nachträglich** zu installieren.

**Bei Änderung des OWA-Zertifikats** muss das Zertifikat auch beim DSS-Server neu installiert werden!

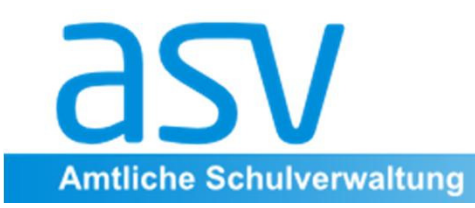

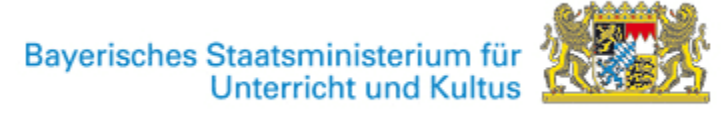

## **Installation unter verschiedenenBetriebssystemen**

- Prinzipiell ist ASV unter Windows sowie unter Linux installierbar.
- Genauere Informationen finden Sie in der Wiki-Dokumentation unter www.asv.bayern.de unter dem Stichwort "Installation"

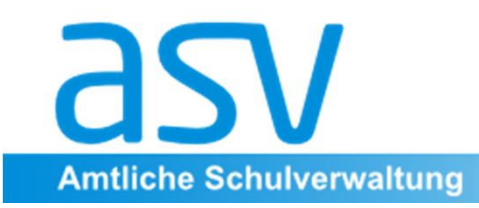

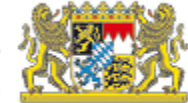

## **II. Anlegen einer eigenen Schulein ASV**

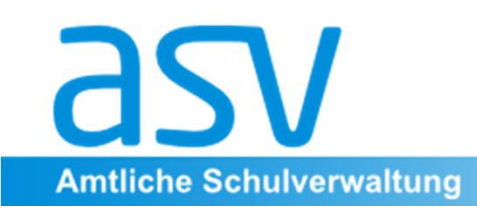

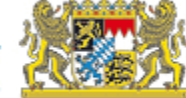

An dieser Stelle seien nur die wichtigsten Schrittegenannt:

- 1. Für die Neuanlage einer Schule müssen Sie als **ASV-Systemadministrator** angemeldet sein.
- 2. Wechseln Sie ins **Schuljahr 2013/14**. Sie werden in diesem Schuljahr die Altdaten übernehmen!
- 3. Wählen Sie den Menüpunkt Schulen
- 4. Sie sehen zunächst die Neuerfassungsmaske für Schulen. Geben Sie in der Maske in das Feld "Schul- Dienststellennummer" Ihre Schulnummer

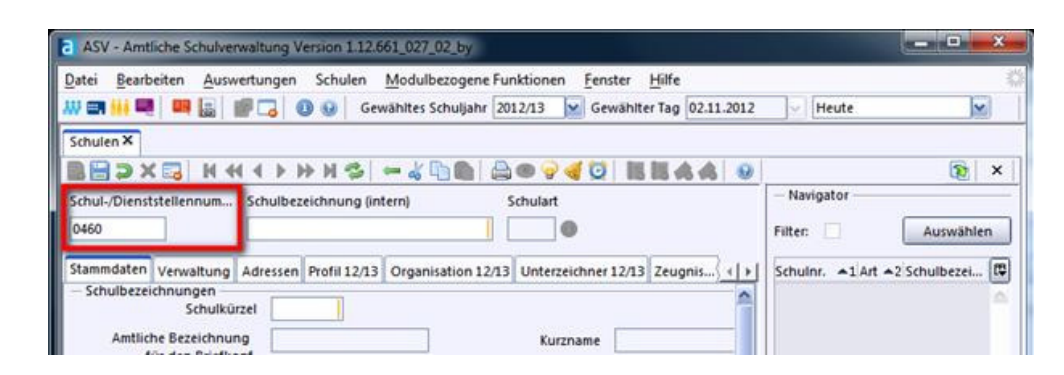

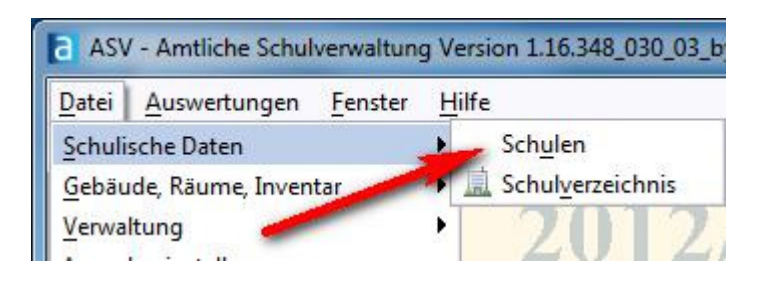

ein.

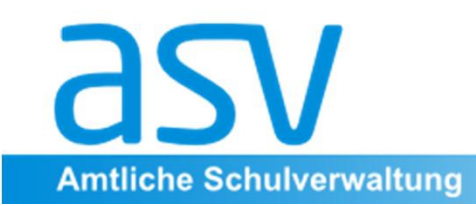

5. Nun werden Sie aufgefordert, Ihre Schule am ZSS anzumelden. Diese Anmeldung setzt voraus, dass Sie in der ASV-Serverkomponente das Zertifikat zur verschlüsselten Kommunikation zwischen DSS und ZSS installiert haben.

**Ohne Verbindung zum ZSS kann keine Schule angelegt werden!**

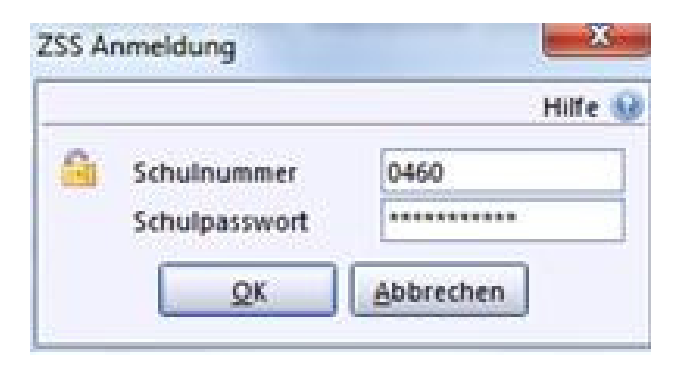

**6.** Geben Sie Ihre Schulnummer sowie das OWA-Passwort an und klicken Sie auf "OK".

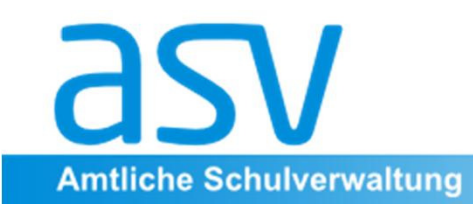

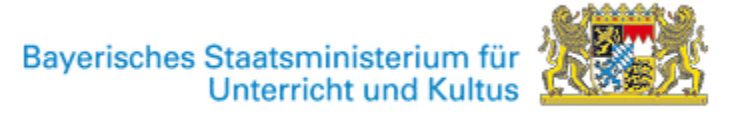

5. Möglicherweise erhalten Sie an dieser Stelle die Meldung, dass ein Update der Wertelisten nötig ist. Führen Sie in diesem Fall das Wertelistenupdate durch. Dies kann dauern!

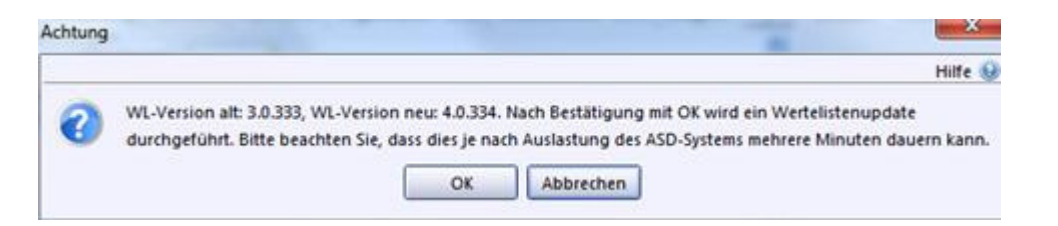

6. Die ASV kennt einige Stammdaten Ihrer Schule (Schulname, Schulart) bereits und wird nachfragen, ob Sie diese Schule wirklich anlegen möchten. Bestätigen Sie dies mit OK.

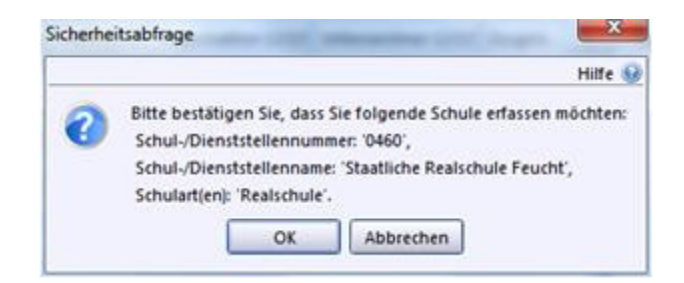

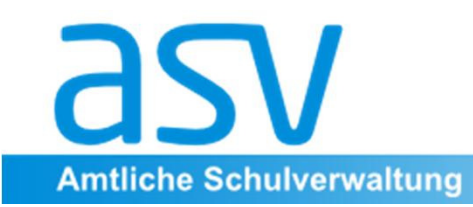

7. Nach wenigen Sekunden erscheint die Meldung, dass für Ihre Schule zwei Benutzer angelegt wurden: adminNNNNSS und schulNNNNSS (NNNN ist Ihre vierstellige Schulnummer, SS ist der Schultyp (RS, GY, VS, …)).

Beide ASV-Benutzer haben zunächst das Standardpasswort **!11.22.3333!**.

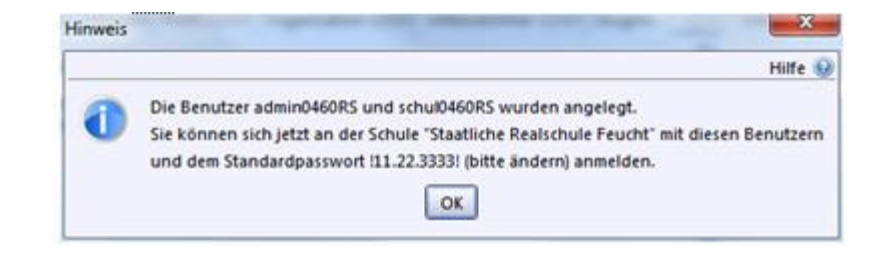

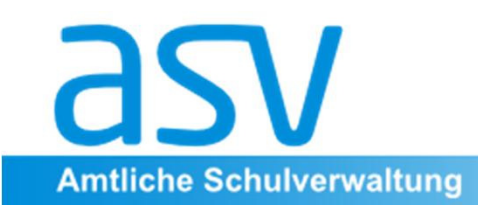

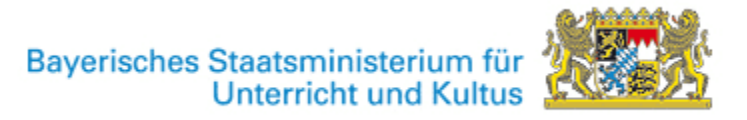

## **Ende der Vorbereitungsarbeiten**

Nachdem der Mehrplatz-Server installiert ist und an den wichtigsten Arbeitsplätzen auch der Mehrplatz-Client, **beenden Sie bitte die Arbeiten mit ASV.** 

Eine Verbesserung der Datenqualität im Altverfahren erleichtert die Übernahme in ASV.

http://www.asv.bayern.de/wiki/altdatenuebernahme/vorbereitung-sd http://www.asv.bayern.de/wiki/altdatenuebernahme/vorbereitung-ldBitte vorher anmelden!

Die Arbeit mit ASV beginnt dann nach Abgabe der Oktoberstatistik mit dem Altverfahren. Sie erhalten gesonderte Aufforderung.Der frühe Termin soll auch in komplexeren Fällen und vor allem bei Einsatz externer Kräfte einen zuverlässigen Start im Oktober ermöglichen.

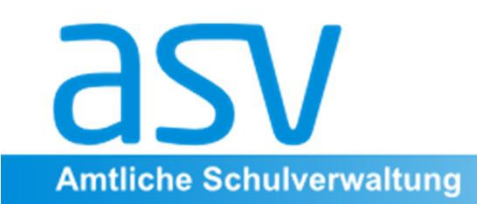

# **Üben mit ASV**

**Bitte beachten eine Altdatenübernahme vor Oktober 2013 auf keinen Fall für die tatsächliche Produktivsetzung des Systems verwendet werden kann.** 

**Gestartet wird mit dem Update auf eine fehlerbereinigte Version.**

**Im Herbst muss in jedem Fall der Start mit einem leeren Systemerfolgen.**

**Wir empfehlen deshalb, die Altdatenübernahme – sofern Sie diese im Sommer testen wollen - lediglich auf einem Laptop und nicht im eigentlichen Verwaltungsnetz zu installieren!** 

**Keine Kontaktaufnahme mit ASD nach dem Einrichten der Schule !**